# Add / Edit Navigation

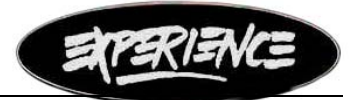

www.experienceshoes.com

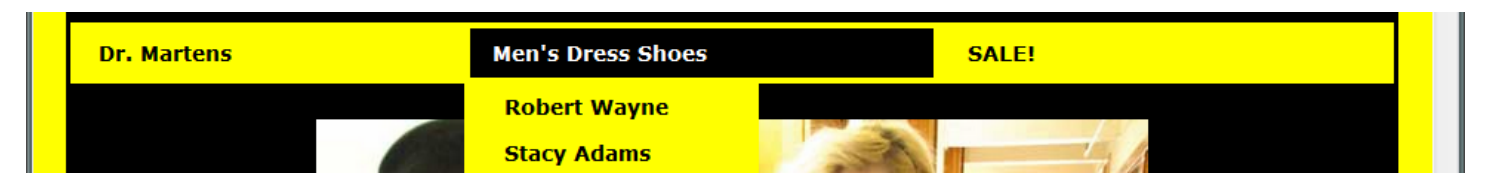

### **The code for what you see above is below**

```
<!-- BEGIN NAVIGATION --
    <div id="myslidemenu" class="jqueryslidemenu"> 
       <ul> 
         <li><a href="#">Dr. Martens &nbsp; &nbsp; &nbsp; &nbsp; &nbsp; &nbsp; </a></li>
         <li><a href="#">Men's Dress Shoes &nbsp; &nbsp; &nbsp; &nbsp; &nbsp; </a>
             <ul> 
                <li><a href="robertwayne.html">Robert Wayne</a></li> 
                <li><a href="StacyAdamsShoes.html">Stacy Adams</a></li> 
            \langle u|\frac{1}{2} <li><a href="#">SALE! &nbsp; &nbsp; &nbsp; &nbsp; &nbsp; &nbsp; &nbsp; &nbsp; </a></li> 
      \langle u| <br style="clear: left" /> 
    </div> 
  knbsp;
<!-- END NAVIGATION -->
```
## **A little HTML tag primer**

Everything in the menu is inside a  $\langle$  div > tag. The menu is structured as an Unordered List. For this we use the  $\langle ul \rangle$  tag. Each rollover is set in a List Item tag  $\langle$  is. To make the item a hyperlink, it is surrounded by an anchor tag  $a$ 

- \*\* Notice that each tag has a closing tag (has a "/" before the name of the tag) and that they are all nested \*\* **<div><ul><li><a>**Sexy Shoes**</a></li></ul></div>**
- \* Note: stands for a space. I put those in there to make the rollover buttons wider. You will need to take them out to add more top-level buttons.

#### **How does the drop-down work?**

Take a look at the Men's Dress Shoes line above. Notice that it does not have a closing </li> tag at the end of the line like Dr. Martens and SALE! does. Instead, there is another set of  $\langle u|$  and  $\langle u|$  tags for Robert Wayne and Stacy Adams. The closing </li> is placed after the drop-down content.

#### **How do I add Sexy Shoes between Men's Dress Shoes and Sale! ?**

Locate in the code where the Men's Dress Shoes list ends  $-$  </li> and Sale! begins  $-$  <li>. Hit enter a few times to put in spaces, and then add this:

<li><a href="Sexy Shoes/SexyShoes1.html">Sexy Shoes</a></li>

#### **I have 3 Sexy Shoes pages. Page 1, 2 & GoGo Boots. How do I make those drop-downs?**

Within the top-level <li> you have to add another set of Unordered List <ul> items. Locate in the code the closing List Item tag  $-$  </li>. Hit enter a few times before the closing tag to put in some vertical spaces. The  $\langle$ /li> tag should now be a few lines below the Sexy shoes line. Add the  $\langle$ ul> and  $\langle$ li> tags for the sub-menu. When you are done it should look like this:

```
 <li><a href="#">Sexy Shoes</a> 
     <ul> 
        <li><a href="Sexy Shoes/SexyShoes1.html">Page 1</a></li> 
        <li><a href="Sexy Shoes/SexyShoes2.html">Page 2</a></li> 
        <li><a href="gogobootsNew.html">GoGo Boots</a></li> 
     </ul> 
\langle/li>
```
\* Note: If the top-level button is not going to link directly to a page, but instead have a drop-down, replace the href link with #